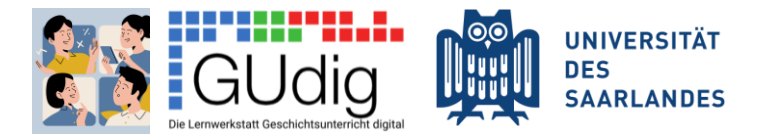

# Twine-Spickzettel für Safari

#### **Nützliche Short Cuts am Mac** *Kopieren:* command + c *Einfügen:* command + v *Ausschneiden:* command + x *Eckige Klammern auf:* option+5 → [ *Eckige Klammern zu:* option+6 → ] *Geschweifte Klammer auf:* option+8 → { *Geschweifte Klammer zu:* option+9 → }

#### Erste Schritte

Im Browser www.twinery.org/ aufrufen. Es ist keine Anmeldung oder Bezahlung notwendig, das Programm funktioniert ohne Download online und ist als Open-Source-Projekt kostenfrei. Du kannst also direkt mit dem Bau deiner Geschichte loslegen!

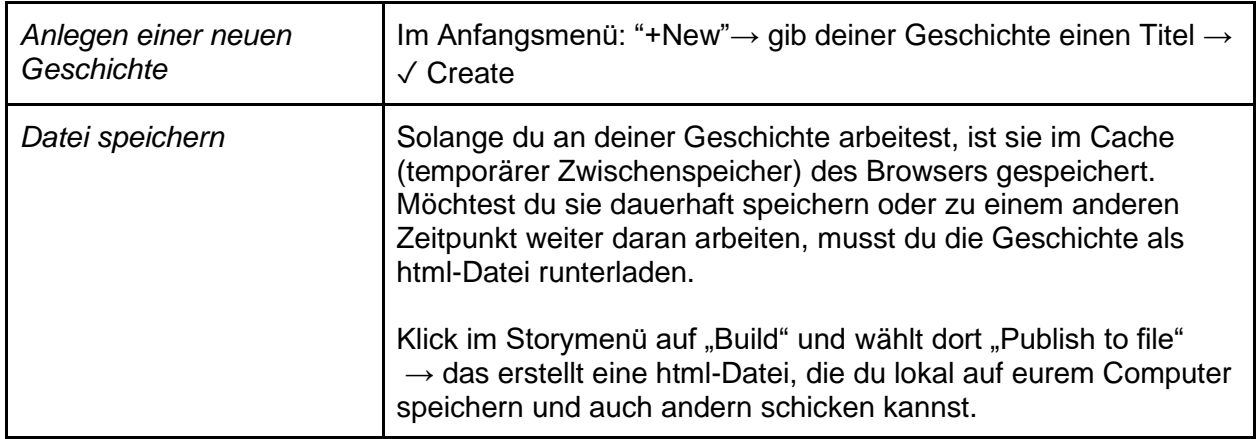

## Grundlagen

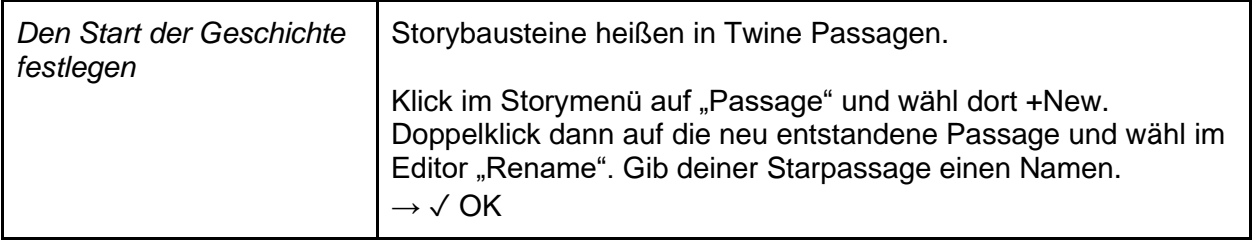

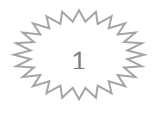

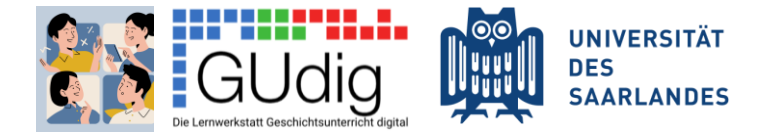

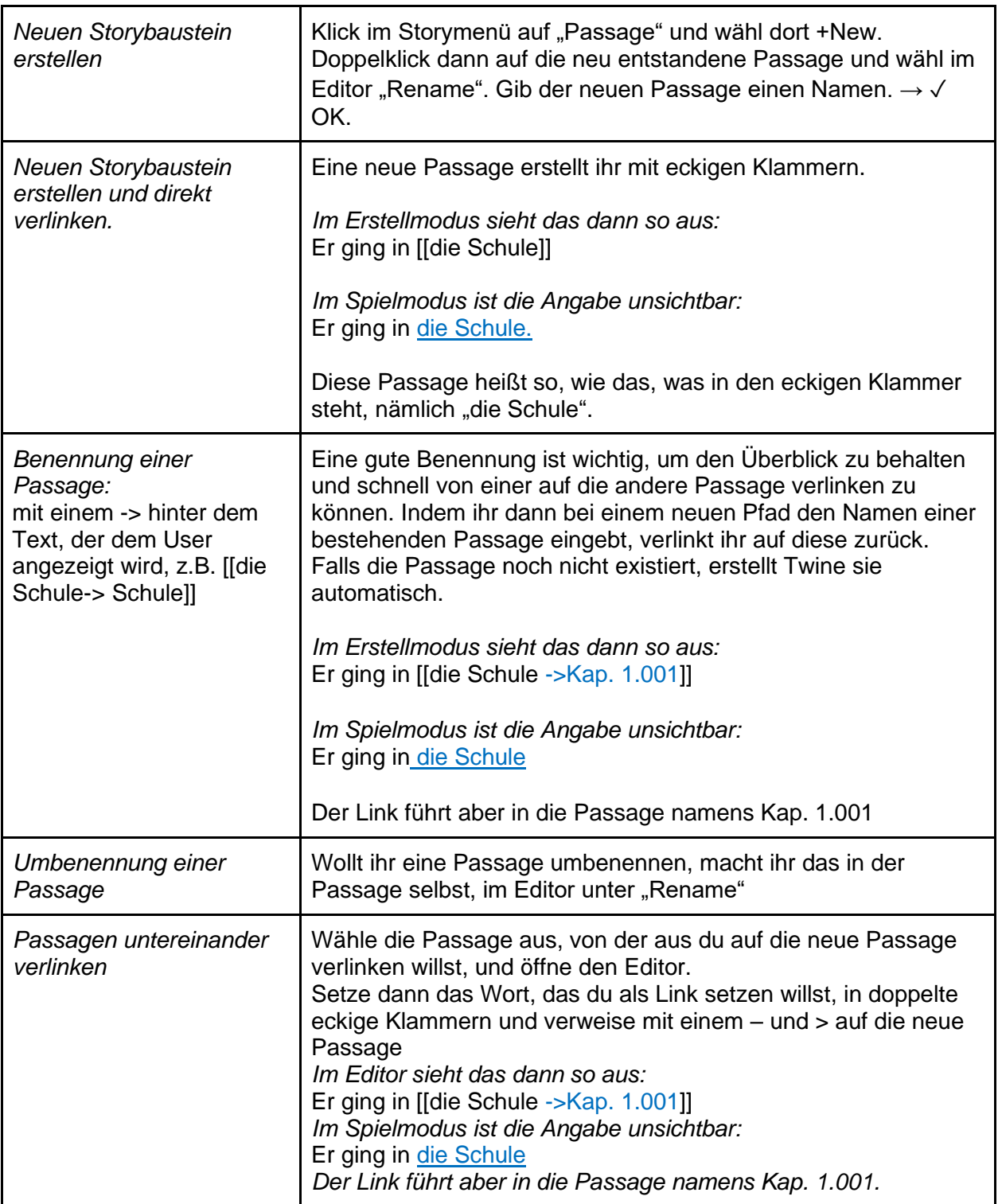

# Gestalte dein Spiel mit Bild und Ton

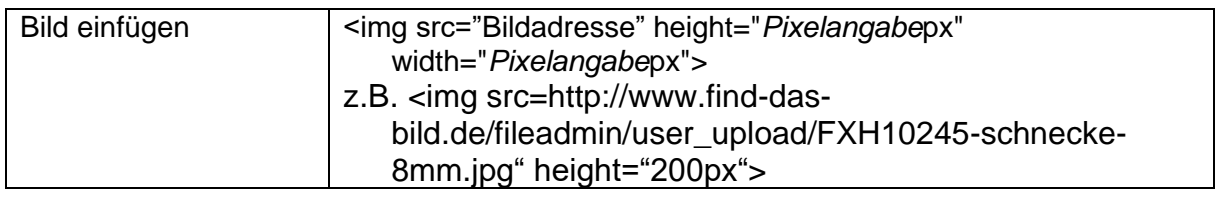

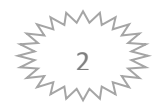

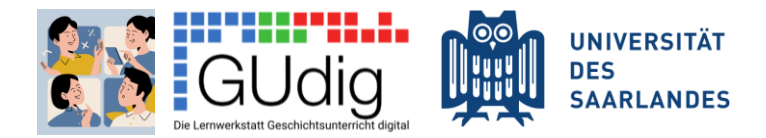

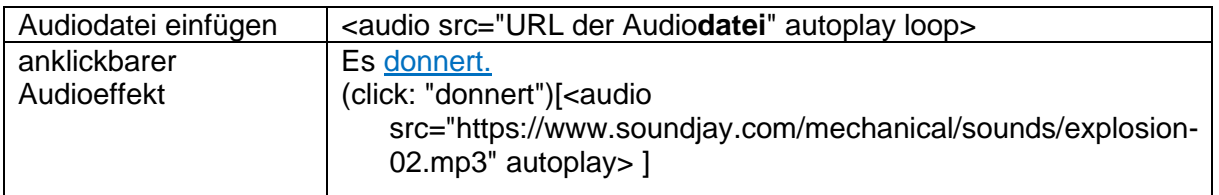

## Design des Twine

Um dem Twine ein anderes Aussehen zu geben, wählst du im Storymenü #Stylesheet. In einem neuen Twine ist noch nichts eingetragen, da per Default ein schwarzer Hintergrund und weißer Text für die Geschichte und violetter Text für die Links eingestellt ist. Willst du das ändern, kannst du mit mit CSS-Befehlen die Standardeinstellungen überschreiben.

Hier unten findest du ein Basis-Design, das Du in das Stylesheet reinkopieren und dann beliebig anpassen kannst:

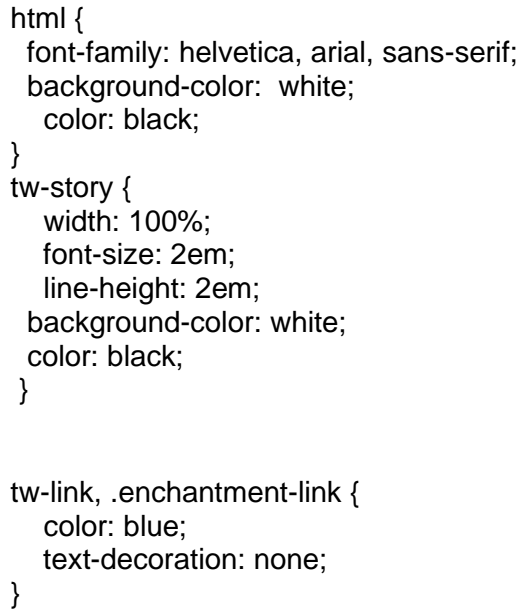

Mehr Farbnamen- und codes gibt's hier: <https://developer.mozilla.org/de/docs/Web/CSS/Farben>

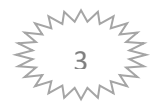